## СХІДНОУКРАЇНСЬКИЙ НАЦІОНАЛЬНИЙ УНІВЕРСИТЕТ ІМЕНІ ВОЛОДИМИРА ДАЛЯ

### Навчально-науковий інститут (факультет) інформаційних технологій та електроніки Кафедра програмування та математики

# ПОЯСНЮВАЛЬНА ЗАПИСКА

до кваліфікаційної випускної роботи

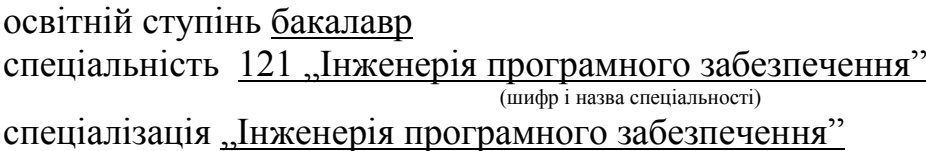

на тему " Розробка веб-сайту суспільної організації "

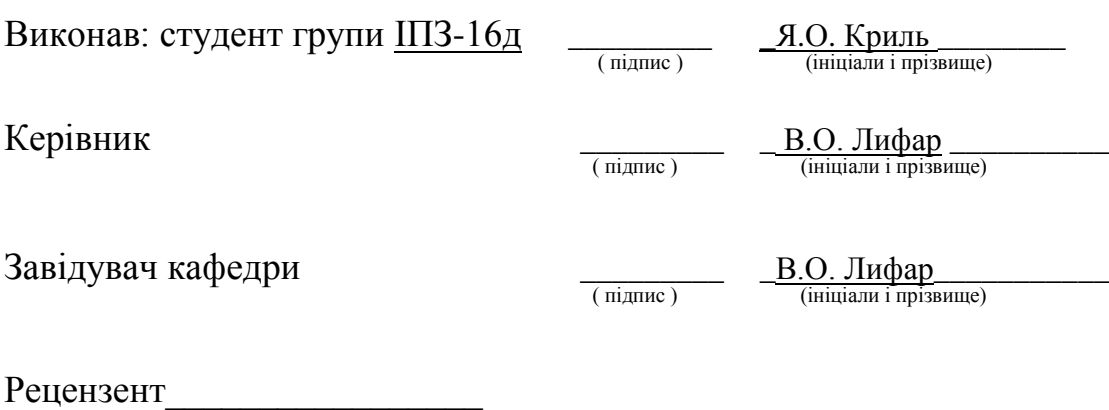

Сєвєродонецьк – 2020

## СХІДНОУКРАЇНСЬКИЙ НАЦІОНАЛЬНИЙ УНІВЕРСИТЕТ ІМЕНІ ВОЛОДИМИРА ДАЛЯ

Навчально-науковий інститут (факультет ) інформаційних технологій та електроніки Кафедра програмування та математики

Освітній ступінь бакалавр спеціальність 121 "Інженерія програмного забезпечення" (шифр і назва спеціальності) спеціалізація "Інженерія програмного забезпечення" (назва спеціалізації)

> **ЗАТВЕРДЖУЮ Завідувач кафедри** ПМ,

д.т.н., доцент \_\_\_\_\_\_\_\_\_\_\_\_\_\_\_ Лифар В.О.  $\frac{1}{\sqrt{1-\frac{1}{2}}\sqrt{1-\frac{1}{2}}\sqrt{1-\frac$ 

## **З А В Д А Н Н Я НА КВАЛІФІКАЦІЙНУ ВИПУСКНУ РОБОТУ СТУДЕНТУ**

Криль Ярослав Олексійович

(прізвище, ім'я, по батькові) 1. Тема роботи Розробка веб-сайту суспільної організації.

Керівник роботи \_\_ доцент, д.т.н. Лифар Володимир Олексійович \_\_\_\_\_\_\_,

 ( прізвище, ім'я, по батькові, науковий ступінь, вчене звання) затверджений наказом університету від "\_\_\_"\_\_\_\_\_\_\_\_\_\_\_\_\_20\_\_року №\_\_\_\_

2. Строк подання студентом роботи 20 травня 2020 р.

3. Вихідні дані до роботи \_ Об'єктом даної роботи є процес створення веб-сайту суспільної організації.

\_\_\_\_\_\_\_\_\_\_\_\_\_\_\_\_\_\_\_\_\_\_\_\_\_\_\_\_\_\_\_\_\_\_\_\_\_\_\_\_\_\_\_\_\_\_\_\_\_\_\_\_\_\_\_\_\_\_\_\_\_\_\_\_\_\_\_\_\_\_\_\_ \_\_\_\_\_\_\_\_\_\_\_\_\_\_\_\_\_\_\_\_\_\_\_\_\_\_\_\_\_\_\_\_\_\_\_\_\_\_\_\_\_\_\_\_\_\_\_\_\_\_\_\_\_\_\_\_\_\_\_\_\_\_\_\_\_\_\_\_\_\_\_\_ \_\_\_\_\_\_\_\_\_\_\_\_\_\_\_\_\_\_\_\_\_\_\_\_\_\_\_\_\_\_\_\_\_\_\_\_\_\_\_\_\_\_\_\_\_\_\_\_\_\_\_\_\_\_\_\_\_\_\_\_\_\_\_\_\_\_\_\_\_\_\_\_

4. Зміст розрахунково-пояснювальної записки (перелік питань, які потрібно розробити) Вступ. Аналітичний огляд, з висвітленням наступних питань: Поняття веб-сайта, Проектування веб-сайта, Постановка завдання при проектуванні вебсайту, Основна частина, в якої висвітлити: збір вимог та проектування, етап даталогічного проектування. Висновки. Перелік використаних джерел.

\_\_\_\_\_\_\_\_\_\_\_\_\_\_\_\_\_\_\_\_\_\_\_\_\_\_\_\_\_\_\_\_\_\_\_\_\_\_\_\_\_\_\_\_\_\_\_\_\_\_\_\_\_\_\_\_\_\_\_\_\_\_\_\_\_\_\_\_\_\_\_\_

\_\_\_\_\_\_\_\_\_\_\_\_\_\_\_\_\_\_\_\_\_\_\_\_\_\_\_\_\_\_\_\_\_\_\_\_\_\_\_\_\_\_\_\_\_\_\_\_\_\_\_\_\_\_\_\_\_\_\_\_\_\_\_\_\_\_\_\_\_\_\_\_ \_\_\_\_\_\_\_\_\_\_\_\_\_\_\_\_\_\_\_\_\_\_\_\_\_\_\_\_\_\_\_\_\_\_\_\_\_\_\_\_\_\_\_\_\_\_\_\_\_\_\_\_\_\_\_\_\_\_\_\_\_\_\_\_\_\_\_\_\_\_\_\_ \_\_\_\_\_\_\_\_\_\_\_\_\_\_\_\_\_\_\_\_\_\_\_\_\_\_\_\_\_\_\_\_\_\_\_\_\_\_\_\_\_\_\_\_\_\_\_\_\_\_\_\_\_\_\_\_\_\_\_\_\_\_\_\_\_\_\_\_\_\_\_\_

5. Перелік графічного матеріалу (з точним зазначенням обов'язкових креслеників)

\_\_\_\_\_\_\_\_\_\_\_\_\_\_\_\_\_\_\_\_\_\_\_\_\_\_\_\_\_\_\_\_\_\_\_\_\_\_\_\_\_\_\_\_\_\_\_\_\_\_\_\_\_\_\_\_\_

### **6. Консультанти розділів роботи**

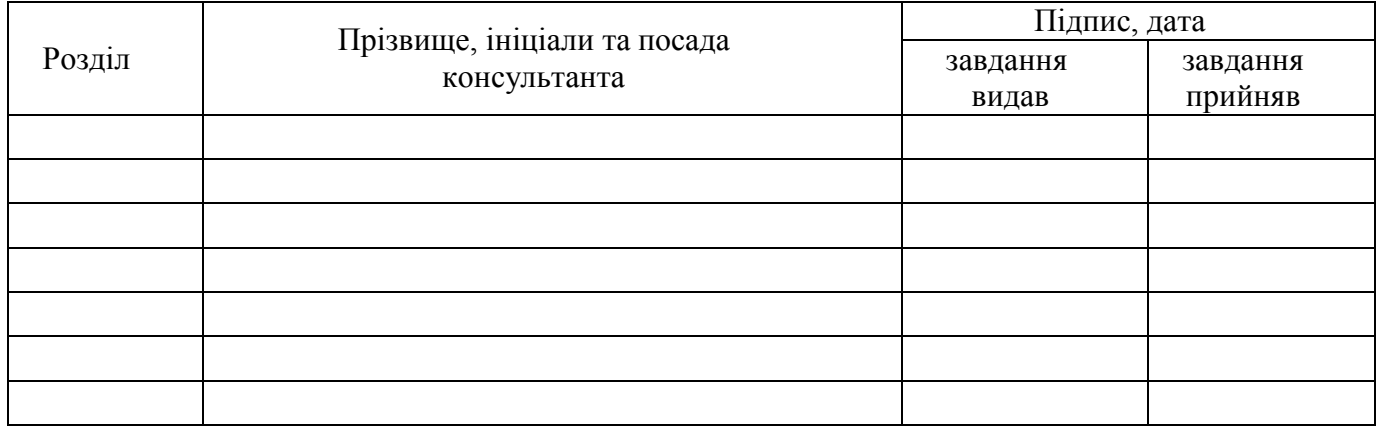

## 7. Дата видачі завдання<sub>—</sub> 30 березеня 2020 року.<br><sup>2</sup> летови с полезните с полезните с полезните с полезните с полезните с полезните с полезните с полезните с по

## **КАЛЕНДАРНИЙ ПЛАН**

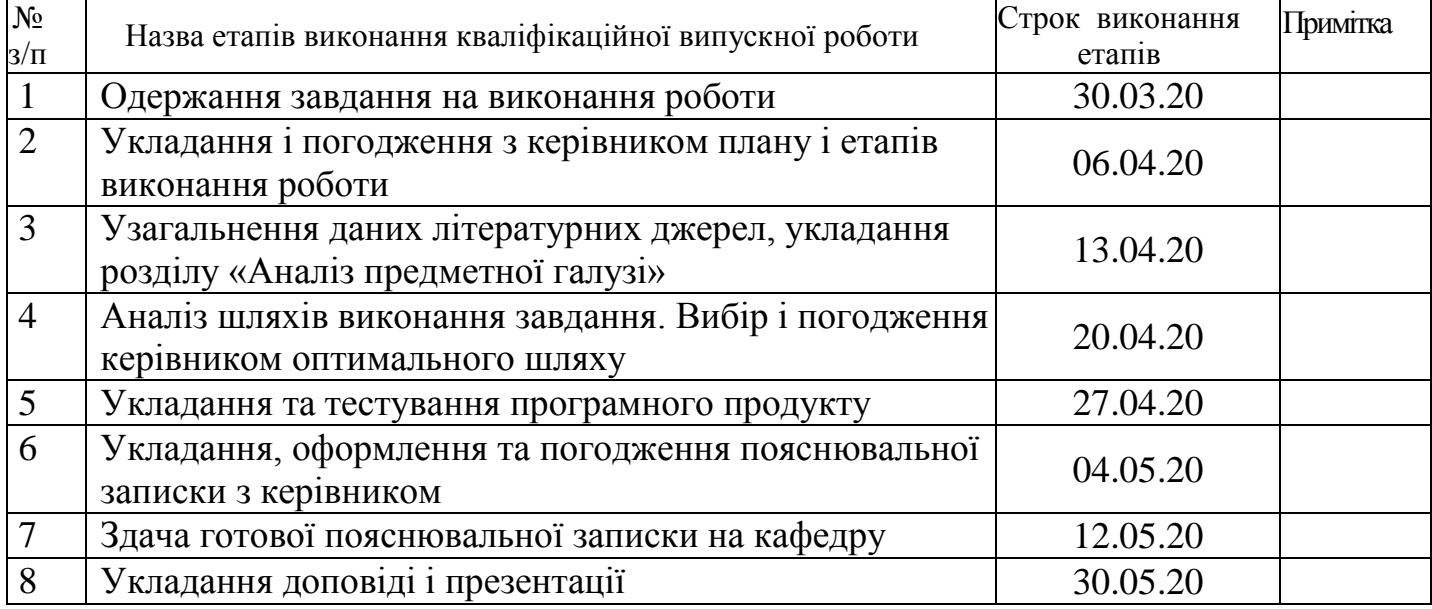

**Студент \_\_\_\_\_\_\_\_\_\_\_\_** Я.О. Криль **\_\_\_\_\_\_\_\_\_\_\_\_\_\_\_** ( підпис ) (ініціали і прізвище)

**Керівник роботи \_\_\_\_\_\_\_\_\_\_\_\_\_\_\_\_ \_\_\_\_** В.О. Лифар **\_\_\_\_\_\_\_\_**

( підпис ) ( підпис ) (ініціали і прізвище)

## ЛИСТ ПОГОДЖЕННЯ І ОЦІНЮВАННЯ

## дипломної роботи студента гр. ІПЗ-16д Криль Я.О.

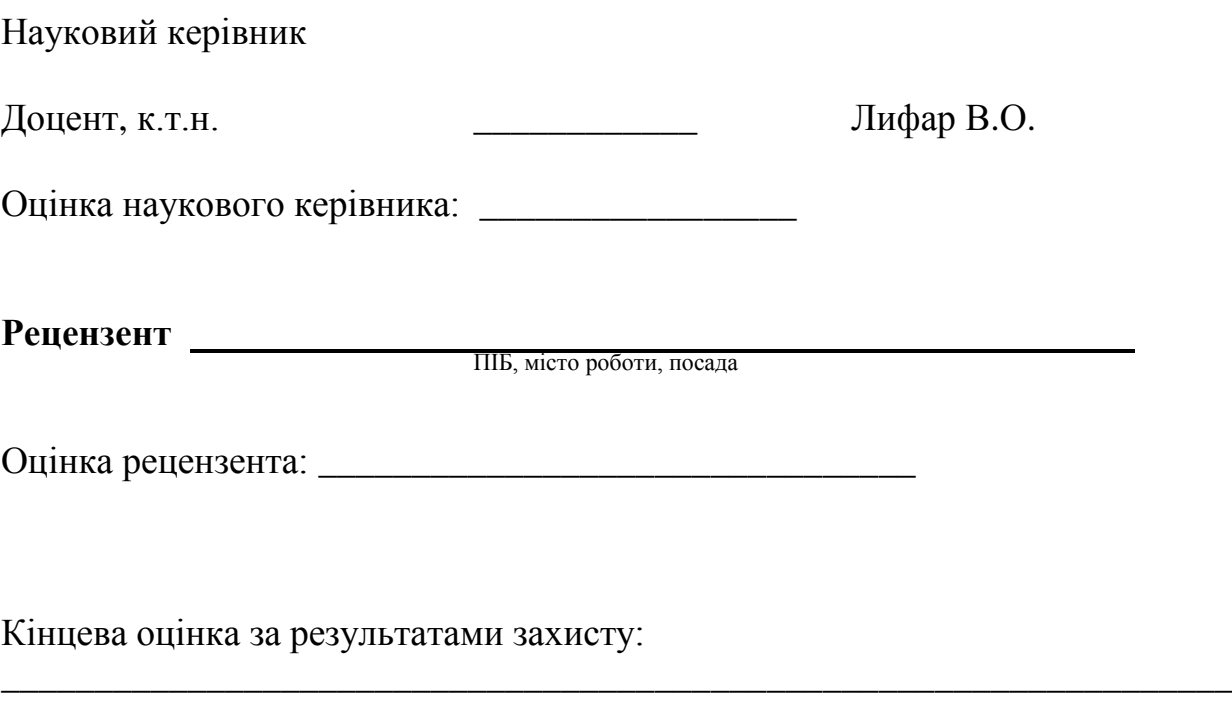

Голова ЕК

підпис

\_\_\_\_\_\_\_\_\_\_\_\_\_\_\_\_ Лифар В.О.

### **РЕФЕРАТ**

Робота містить: 40 сторінок основного тексту, 11 сторінок додатків, 18 рисунків, 10 використаних джерел.

У ході виконання даної роботи було проведено дослідження предметної області, вивчені основні джерела й особливості розробки WEBсайту.

Створений WEB сайт суспільної організаціі.

Система реалізована відповідно всім вимогам технічного завдання. Зроблено детальний опис процесу розробки системи.

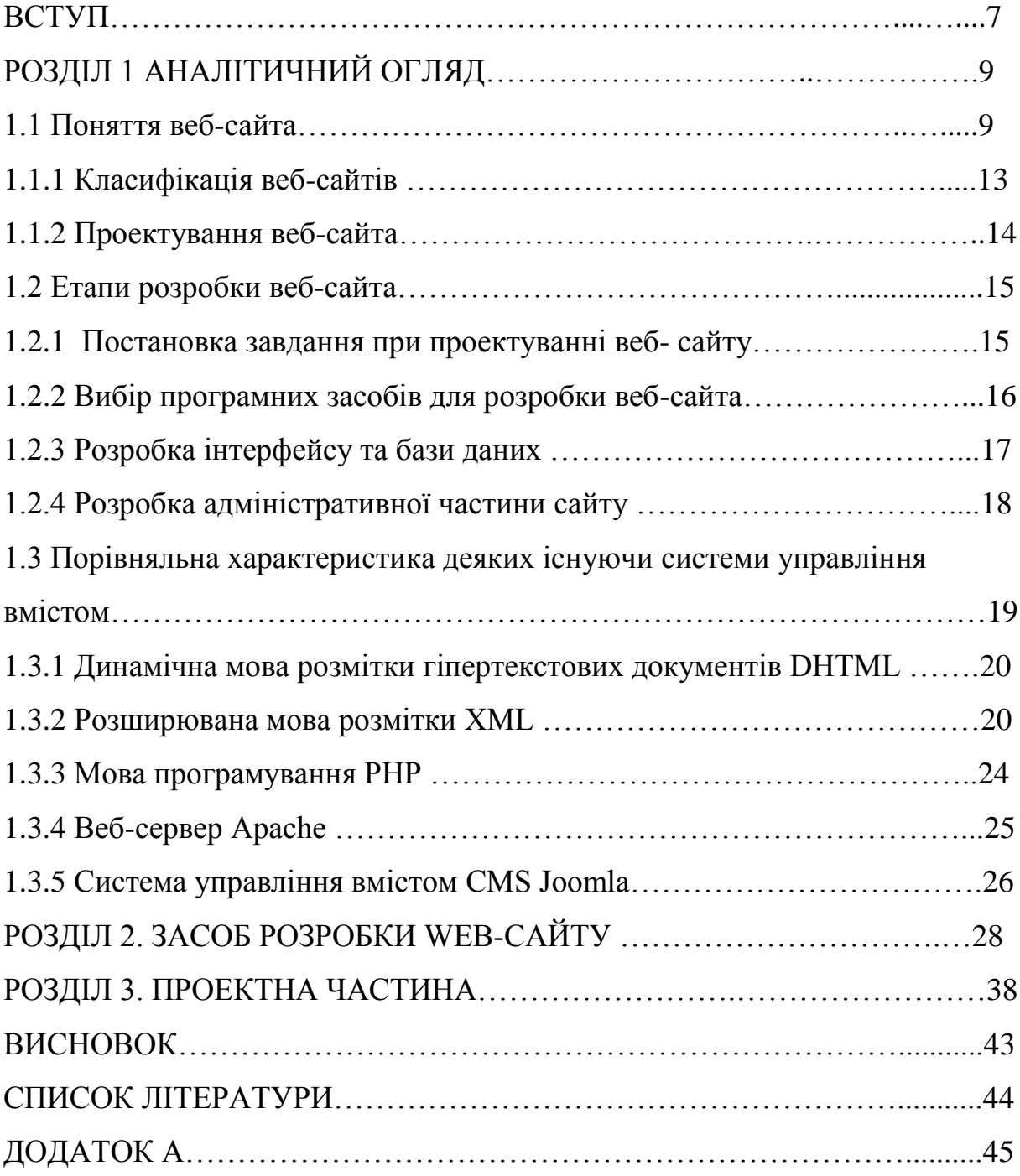

## **ЗМІСТ**

#### **ВСТУП**

Internet розвивається досить стрімко. Швидко зростає кількість видань, присвячених Мережі, що віщує широке її розповсюдження навіть у далекі від техніки областях. Internet перетворився з іграшки для інтелектуалів на повноцінне джерело різної корисної інформації для будь-якого користувача.

Через десять років, за прогнозами фахівців, близько 50 відсотків сімей (безумовно, поки лише в розвинених країнах) будуть використовувати його щодня. Телебачення і радіоприймачі НЕ будуть замінені комп'ютерами, але будуть мати потужний процесор, більшу пам'ять і фактично самі стануть в деякому відношенні комп'ютерами.

Це буде час, коли будь-яка людина, що володіє комп'ютером, зможе "скачати" з його допомогою статті, ілюстрації, відео-або аудиоинформацию за якою цікавій для його темі. Він зможе отримати цю інформацію тоді, коли він цього забажає. Через певну кількість часу системи штучного інтелекту паралельний машинний переклад, а також ідентифікація і розпізнавання голосу зламають національні й мовні бар'єри і зроблять можливим й доступним вільний транснаціональний обмін інформацією.

Актуальність досліджень. При появі технології веб, комп'ютери обернулися лицем до цих двох абсолютно протилежним категорій потенційних користувачів. Еліту об'єднувала одна межа – через високу відповідальність і практично стовідсотковій зайнятості вони ніколи не користувалися комп'ютером; типовою була ситуація, коли з комп'ютером працював секретар. У певний момент часу вони зрозуміли, що комп'ютер їм може бути корисний, що вони можуть результативно використовувати той невеликий час, який можна виділити на роботу за комп'ютером. Вони раптом зрозуміли, що комп'ютер це тільки модна й дорога іграшка, але й інструмент

отримання актуальної інформації для бізнесу. При цьому їм не потрібно було витрачати дуже багато часу, щоб освоїти технологію роботи з комп'ютером (в порівнянні з тим, як це було раніше).

Спектр соціальних груп, що підключаються до мережі Інтернет і що шукають інформацію в ньому, весь час розширюється за рахунок користувачів, що не відносять себе до категорії фахівців в області інформаційних технологій. Це лікарі, будівельники, юристи, фінансисти, спортсмени, мандрівники, священослужителі, артисти, письменники, художники. Список можна продовжувати бескінченно. Будь-який, хто зрозумів корисність і незамінність всесвітної мережі для своєї професійної діяльності та захоплень, приєднується до величезної армії споживачів інформації в «Всесвітній Павутині»

У питанні розробки і створення Web-сторінок в мережі Інтернет накопичений величезний багаж різних методів, способів і технологій, багато з яких, на жаль, зараз вже є умовно застосовними. Справа в тому, що оновлення апаратного обладнання рік від року тільки прогресує, причому з наростаючими темпами (до сих пір поки ще діють емпіричні закони американського фахівця в області комп'ютерної техніки Мура - кожні півтора року потужність мікропроцесорів подвоюється, і кожен рік вартість компонентів персонального комп'ютера знижується вдвічі). Тому видається актуальним і практично важливим розглянути проблему проектування Webсайту в сучасних умовах з використанням всього спектру досягнень, накопичених в даній області.

Об'єкт досліджень: Розробка WEB-сайта.

Предмет досліджень: Web-технологіі побудови додатків, який був би максимально доступний та зручний у використанні будь-якому користувачупочатківцю.

Мета дослідження: Виявити найбільш зручне та доступне у використанні середовище розробки WEB-сайта.

Завдання дослідження:

а) скласти аналітичну та інформаційну модель;

б) розкрити відомі Web-технологіі розробки WEB-сайта

в) розробити та створити розробки WEB-сайт;

Методологічна та теоретична основа дослідження: методи розробки WEB-сайта

Методи дослідження: технологіі побудови розробки WEB-сайта.

Практичне значення отриманих результатів. Одержаний був розроблений сайт був використаний на міжгалузевої практичної конференції з проблеми антикорозійного захисту суспільної організаціі "Центр сприяння бізнесу, іноваціям та інвестиціям.

### **РОЗДІЛ 1 АНАЛІТИЧНИЙ ОГЛЯД**

1.1 Поняття веб-сайта

Залежно від стилю життя, соціального статусу, ресурсів (як фінансових, так і інформаційних), споживач може поставити собі за мету створення власного інтернет-сайту. Це може бути як сайт про компанії, про самому споживачеві, так і аж до улюбленого домашньої тварини і т.д.

На етапі інформаційного пошуку споживач може рухатися в пошуку безкоштовного хостингу, де можна самостійно за допомогою базового інструментарію скласти сторінку.

Сайт орієнтований на ту частину цільової аудиторії, которойнужна інформація. В першу чергу на початківців користувачів Інтернету, зацікавлених у вивченні фундаментальних технологічних основ Webдизайну. Передбачається, що користувач володіє основними навичками роботи в Інтернеті, взаємодії з додатками Microsoft Windows, налаштування операційних систем, включаючи зміни конфігурації системних установок. Може виконати установку і видалення програмного забезпечення. Початкових знань в області Web-дизайну та програмування не потрібно. Весь спектр інформації зі створення сайтів, включаючи дизайн, розробку стилю та графіки, допоможуть розробити стиль сайту, створити графічні зображення і якісно оформити його зовнішній вигляд.

Відомості такого роду можуть бути дуже корисними при проектуванні Web-сайтів і плануванні рекламних кампаній в Internet.

Кожен прогресивний користувач намагається якомога швидше самостійно спорудити таку сторінку, щоб залишити інформацію або просто замітку про своє перебування в сеті. Особенно це може бути цікаво тим користувачам, які зазвичай користуються шаблонами для створення своїх персональних сторінок, і можуть поняття не мати про те, як все-таки потрібно їх писати.

Хто знає, наскільки корисною така інформація виявиться для когонебудь.

Структура сайту повинна бути в першу чергу зручна. Психологи стверджують, що людина, вперше потрапив на головну сторінку сайту, приймає рішення близько 8 секунд.

Основна функція сайту - задовольняти інформаційні запити клієнта або розважати його, тому якщо прийшов з реклами (посиланням) відвідувач не знаходить нічого необхідного або цікавого за перші 8 секунд, то він залишає цей сайт назавжди.

Всі розділи сайту та інформація повинні бути легко доступні, а навігація ергономічна. Дозвольте що зайшов самостійно регулювати глибину перегляду - вивалюється всю інформацію відразу.

На сьогоднішній день майже кожна організація має власний веб-сайт. В умовах використання усіх сучасних інформаційних технологій – це необхідний чинник існування, що дозволяє розширити поле піар діяльності і привернути тим самим додаткових клієнтів.

Створення і розробка сайтів включає:

1. Затвердження первинного технічного завдання на розробку сайта.

2. Визначення структурнаної схеми сайту - розташування розділів, контента та навігації.

3. Веб-дизайн - створення графічних елементів макету сайту, стилів і елементів навігації.

4. Реалізація програмного коду, модулів, бази даних та інших елементів сайту необхідних в проекті.

5. Тестування і розміщення сайту в мережі Інтернет.

Інформація, доступна користувачам Internet, розташовується на комп'ютерах (серверах), на яких встановлено спеціалізованне програмне забезпечення. Значна частина цієї інформації організована у вигляді вебсайтів. Кожен з них має своє ім'я (адреса) в Internet.

Веб-сайт – це інформація, представлена в певному вигляді, яка розташовується на веб-сервері й має своє ім'я або адресу. Для перегляду сайтів на комп'ютері користувача використовуються спеціалізовані програми, що називаються браузерами. Залежно від того, яке ім'я (адреса) сайту ми задамо в рядку "Адреса", браузер завантажуватиме в своє вікно відповідну інформацію.

Веб-сайт складається із зв'язаних між собою веб-сторінок. Веб-сторінка є текстовим файлом з розширенням \*.htm, який містить текстову інформацію і спеціальні команди – HTML-коды, що визначають в якому вигляді ця інформація відображатиметься у вікні браузера. Вся графічна, аудіо- і відеоінформація безпосередньо в Веб-сторіноку не входить і є окремими файлами з розширеннями \*.gif, \*.jpg(малюнок), \*.mp3 (звук), \*.avi (відео). У HTMLкоді будь-якої сторінки містяться тільки вказівки на такі файли.

Кожна сторінка веб-сайта також має свій Internet адрес, який складається з адреси сайту і імені файлу, що відповідний даній сторінці. Таким чином, веб-сайт – це інформаційний ресурс, що складається із зв'язаних між собою гіпертекстових документів (веб-сторінок), розміщений на веб-сервері і такий, що має особисту адресу. Подивитися такий веб-сайт може будь-яка людина, що має комп'ютер та підключений до інтернету.

На першому етапі проектування web-сайту необхідно виконати аналіз предметної області, тобто визначити об'єкти предметної області та зв'язку між об'єктами.

Функціональний підхід реалізує принцип руху "від завдань" і застосовується, коли визначено комплекс завдань, для обслуговування яких створюється web-сайт. В цьому випадку можна виділити мінімальний необхідний набір об'єктів предметної області, які повинні бути описані.

У предметному підході об'єкти предметної області визначаються з таким розрахунком, щоб їх можна було використовувати при вирішенні безлічі різноманітних, заздалегідь не визначених завдань. Необхідно найретельнішим чином вивчити бізнес, якому буде присвячений сайт, ринок, для якого він призначений, діяльність конкурентів на цьому ринку, діяльність самої компанії - замовника сайту, її рекламну стратегію і фірмовий стиль, термінологію, яка застосовується в даному бізнесі, а при необхідності навіть сленг людей, які виступають на цьому ринку в якості виробників, продавців і споживачів.

1.1.1 Класифікація веб-сайтів

В даний час у всесвітній павутині розміщено декілька мільйонів вебсайтів і їх число постійно росте. Це особисті сторінки, що містять інформацію про автора, його інтереси. Їх створюють для того, щоб знайти друзів по інтересах, розширити кругозір, свій світ.

Інформаційні сайти. До них можуть відноситися сайти учбових закладів, співтовариств по інтересах, фірм і інше.

Сайти-портали. До них відносяться крупні сайти, які пропонують певну кількість сервісів, починаючи від каталога зображень до форумів і поштових скриньок.

Інтернет-магазини. Такі сайти в наш час набирають дуже велику популярність з боку, як користувачів, так і з боку підприємців. Це веб-сайти, в яких кожна людина може купити будь-який товар не відходячи від свого місця біля комп'ютера.

Соціальні сайти. Це веб-сайти на яких кожна людина має змогу спілкуватися зі старими друзями та знаходити нових.

1.1.2 Проектування веб-сайта

Проектування і розробка сайтів включає:

• Затвердження первинного технічного завдання розробки сайту.

• Побудова структурної схеми сайту - розташування розділів, контента і навігації.

• Веб-дизайн - реалізація графічних елементів макету сайту, стилів й елементів навігації.

• Створення програмного коду, модулів, бази даних та інших елементів сайту необхідних для проекту.

• Тестування і підготовка до розміщення сайту в мережі Інтернет.

1.2 Етапи розробки веб-сайта

1.2.1 Постановка завдання при проектуванні веб- сайту

Перед автором було поставлено перше завдання: розробити структурну схему проекту веб – сайту для використання в середовищі Internet. На думку керівника диплому, веб-сайт, що розробляється, повинен володіти наступними особливостями:

• гнучкістю, зручною для адміністраторів системою управління структурами сайту;

• веб-сайт має обов'язок підтримувати використання графічних вставок, анімації, що повинні підсилювати емоційний компонент змісту, формувати мотивацію;

• для користувачів має бути також реалізована можливість роздрукувати будь-яку сторінку веб-сайта.

Проте головним завданням проектування є створення системи управління вмістом сайту, яка б дозволяла вносити зміни веб – сайта для людей, які не мають навичок в розробці веб-сайтів.

1.2.2 Вибір програмних засобів для розробки веб-сайта

Враховуючи поставлені вище завдання, автор вирішив, що найбільш оптимальним засобом для розробки такого роду електронної комерції – HTML+система управління вмістом Joomla.

Joomla — написана на мові PHP і така, що використовує як сховище змісту базу даних MySQL. Joomla є, захищена ліцензією GPL. Одній з головних особливостей Joomla є відносна простота управління при майже безмежних можливостях і гнучкості при виготовленні сайтів. [2]

Назва «Joomla» фонетично ідентично слову «Jumla», яке в перекладі з суахілі означає «всі разом» або «в цілому», що відображає підхід розробників і співтовариства до розвитку системи.

Система управління вмістом Joomla є відгалуженням широко відомої CMS Mambo. Команда незалежних розробників відокремилася від проекту Mambo внаслідок незгоди в економічній політиці. І 16 вересня 2005 року в світ вийшла перша версія Joomla, що є по суті перейменованою Mambo

4.5.2.3 і що включає виправлення знайдених на той момент помилок і уязвимостей.

CMS Joomla включає різні інструменти для виготовлення веб-сайту. Важливою особливістю системи є мінімальний набір інструментів при початковій установці, який збагачується в міру необхідності. Це знижує те, що захаращується адміністративна панель непотрібними елементами, а також знижує навантаження на сервер і економить місце на хостингу.

1.2.3 Розробка інтерфейсу та бази даних

Головна сторінка будь-якого сайту повинна бути максимально інформативно й в стислому об'ємі відображати необхідну користувачеві інформацію про сайт. На головній сторінці необхідно помістити логотип вебсайту, основне меню сайту (для навігації по його структурі), форму аутентифікації (входу зареєстрованих користувачів), реєстраційне посилання (реєстрація нових клієнтів).

Оскільки сайт написаний за допомогою системи управління вмістом Joomla, база даних якої представлена у вигляді MYSQL, база даних сайта підтримуватиме ту ж структуру (Рис.1), вносячи до неї свої зміни.

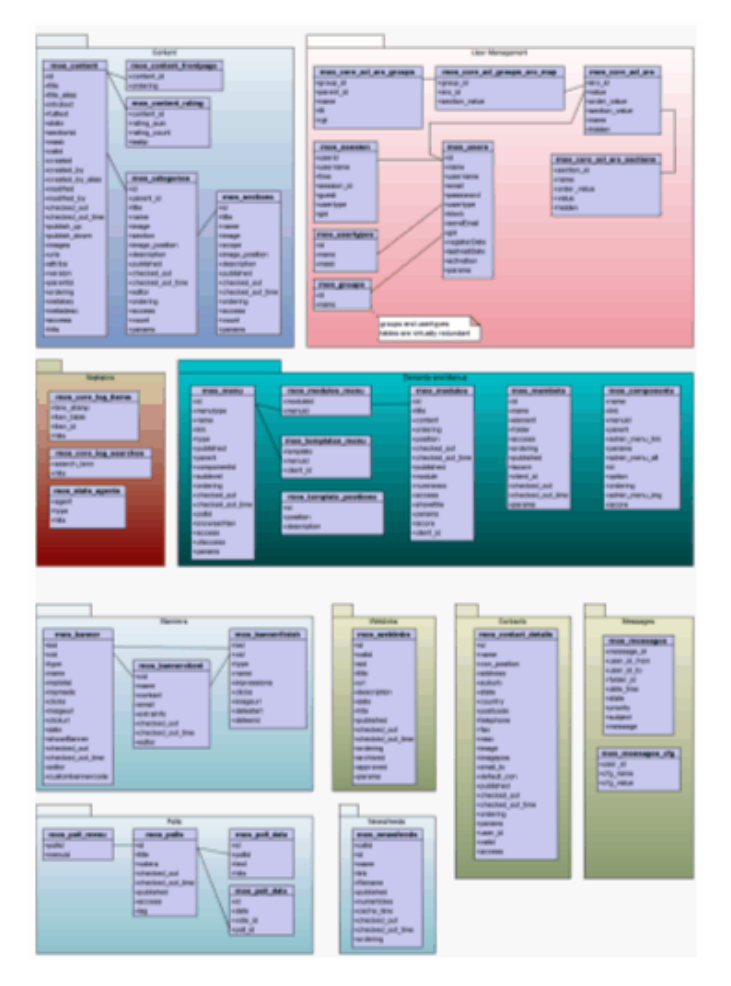

Рис. 1.1. Схема бази даних сайта

#### 1.2.4 Розробка адміністративної частини сайту

Адміністративна частина повинна включати: інформацію про нових користувачів, розділ настройок сайту, можливість адміністрування магазину, можливість виведення статистики по магазину, управління обліковими записами користувачів і інші можливості.

Адміністративна частина сайту представлена у вигляді системи управління вмістом.

Система управління вмістом (англ. Content management system, CMS) — комп'ютерна програма, використовувана для управління вмістом чогонебудь (звичайний цей вміст розглядається як неструктуровані дані наочного завдання в протилежність структурованим даним, СУБД, що зазвичай знаходяться під управлінням). Зазвичай такі системи використовуються для зберігання і публікації великої кількості документів, зображень, музики або відео.

Окремим випадком такого роду систем є системи управління сайтами. Подібні CMS дозволяє управляти текстовим і графічним наповненням вебсайту, надаючи користувачеві зручні інструменти зберігання і публікації інформації.

Зараз існує безліч готових систем управління вмістом сайту, у тому числі і безкоштовних. Їх можна розділити на три типи, за способом роботи:

Генерація сторінок за запитом. Системи такого типу працюють на основі зв'язки «Модуль редагування > База даних > Модуль уявлення». Модуль уявлення генерує сторінку із змістом при запиті на нього, на основі інформації з бази даних. Інформація в базі даних змінюється за допомогою модуля редагування. Сторінки наново створюються сервером при кожному запиті, а це створює навантаження на системні ресурси. Навантаження може бути багато разів понижена при використанні засобів кешування, які є в сучасних веб-серверах.

Генерація сторінок при редагуванні. Системи цього типу програми для редагування сторінок, які при внесенні змін до змісту сайту створюють набір статичних сторінок. При такому способі жертвуется інтерактивність між відвідувачем і вмістом сайту.

Змішаний тип. Як зрозуміло з назви, поєднує в собі переваги перших два. Може бути реалізований шляхом кешування — модуль уявлення генерує сторінку один раз, надалі вона в рази швидше підвантажується з кеша. Кеш може оновлюватися як автоматично, по закінченню деякого терміну часу або при внесенні змін до певних розділів сайту, так і вручну по команді адміністратора. Інший підхід — збереження певних інформаційних блоків на етапі редагування сайту і збірка сторінки з цих блоків при запиті відповідної сторінки користувачем.

## 1.3 Порівняльна характеристика деяких існуючи системи управління вмістом

Необхідна розвинена гіпертекстова структура – HTML створений саме для цього; необхідно забезпечити гнучку структуру управління матеріалом – управляти HTML-вмістом зручно за допомогою PHP+MySQL. Саме ця зв'язка дозволяє генерувати динамічні HTML-сторінки; необхідно реалізувати варіативність представлення матеріалу – в цьому випадку використання HTML+CSS більш ніж обгрунтовано. Саме ця комбінація засобів дозволяє створювати мультимедійні документи; необхідно забезпечити підтримку внутрішнього магазину веб-сайта.

На підставі поставленого технічного завдання була вибрана система управління вмістом CMS Joomla, оскільки саме ця система відповідає всім вимогам.

1.3.1 Динамічна мова розмітки гіпертекстових документів DHTML

Динамічний HTML (Dynamic HTML, DHTML) не є якоюсь особливою мовою розмітки сторінок. Це всього лише термін, вживаний для позначень HTML-сторінок з динамічно змінним вмістом.

Реалізація DHTML "стоїть" на трьох "китах": безпосередньо HTML, каскадні таблиці стилів і мови сценаріїв. Ці три компоненти DHTML зв'язано між собою об'єктною моделлю документа (DOM, Document Object Model), що є по суті інтерфейсом прикладного програмування (API). DOM зв'язує воєдино три перераховані компоненти, додаючи простому документу HTML нову якість – можливість динамічної зміни свого вмісту без перевантаження сторінки.

Об'єктна модель документа робить всі елементи сторінки програмованими об'єктами. З її допомогою через мови сценаріїв можна дістати доступ і управляти всім, що є в документі. Кожен елемент HTML доступний як індивідуальний об'єкт, а це означає, що можна змінювати значення будь-якого параметра будь-якого тега HTML-сторінки, і, як наслідок, документ дійсно стає динамічним. Будь-яка дія користувача (натискання кнопкою миші, переміщення миші у вікні браузера або натиснення клавіші клавіатури) об'єктною моделлю документа трактується як подія, яка може бути перехоплене і оброблене процедурою сценарію.

#### 1.3.2 Розширювана мова розмітки XML

На сьогоднішній день вже всім фахівцям в області веб-технологий стало очевидне, що існуючих стандартів передачі даних по Internet недостатньо. Формат HTML, ставши свого часу проривом в області відображення вмісту вузлів Internet, вже не задовольняє всім необхідним на даний момент вимогам. Він дозволяє описати те, яким чином повинні бути

відображені дані на екрані кінцевого користувача, але не надає ніяких засобів для ефективного опису передаваних даних і управління ними.

Крім того, каменем спотикання для багатьох компаній, що займаються розробкою програмного забезпечення, є необхідність сумісного використання різних компонентів, забезпечення їх взаємодії, можливості обміну даними між ними.

До недавнього часу не існувало стандарту, що надає засоби для інтелектуального пошуку інформації, обміну даними, адаптивної обробки отримуваних даних.

Вирішенням всіх описаних вище проблем став затверджений в 1998 році міжнародною організацією W3C мова XML. XML (eXtensible Markup Language) - це розширювана мова розмітки, призначена для опису в текстовій формі структурованих даних. Цей текстовий (text-based) формат, багато в чому схожий з HTML, розроблений спеціально для зберігання і передачі даних.

XML дозволяє описувати і передавати такі структуровані дані, як:

1. Окремі документи.

2. Метадані, що описують вміст якого-небудь вузла Internet.

3. Об'єкти, що містять дані і методи роботи з ними (наприклад, елементи управління ACTIVEX або об'єкти Java).

4. Окремі записи (наприклад, результати виконання запитів до баз даних)

5. Всілякі веб-посилання на інформаційні і людські ресурси Internet (адреси електронної пошти, гіпертекстові посилання і ін.)

Дані, описані на мові XML, називаються XML-документами. Мова XML легко читана і достатньо проста для розуміння. Якщо Ви були знайомі з HTML, то навчитися складати XML-документи не складе для Вас ніяких труднощів.

Початковий текст XML-документа складається з набору XMLэлементів, кожен з яких містить початковий і кінцевий теги. Кожна пара тегів представляє частину даних. Тобто, як і HTML, мова XML для опису даних використовує теги. Але, на відміну від HTML, XML дозволяє використовувати необмежений набір пар тегів, кожна з яких представляє не то, як увязнені в неї дані повинні виглядати, а то, що вони означають.

Будь-який елемент XML-документа може мати атрибути, характеристики, що уточнюють його. Атрибут - це пара ім'я = "значення", яка задається при визначенні елементу в початковому тегу.

Принцип розширюваності мови XML полягає в можливості використання необмеженої кількості пар тегів, визначуваних творцем XMLдокумента.

Принцип незалежності визначення внутрішньої структури документа від способів представлення цієї інформації полягає у відділенні даних від процесу їх обробки і відображення. Таким чином, отримані дані можна використовувати відповідно до потреб клієнта, тобто вибирати потрібне оформлення, застосовувати необхідні методи обробки.

Управляти відображенням елементів у вікні програми-клієнта (наприклад, у вікні браузера) можна за допомогою спеціальних інструкцій стильових таблиць XSL (eXstensible Stylesheet Language). Ці таблиці XSL дозволяють визначати оформлення елементу залежно від його місцерозташування усередині документа, тобто до двох елементів з однаковою назвою можуть застосовуватися різні правила форматування. Крім того, мовою, лежачою в основі XSL, є XML, а це означає, що таблиці XSL більш універсальні, а для контролю коректності складання таких стильових таблиць можна використовувати DTD-описания або схеми даних, розглянуті нижче.

Формат XML, в порівнянні з HTML, має невеликий набір простих правил розбору, який дозволяє розбирати XML-документи, не удаючись до яких-небудь зовнішніх описів використовуваних XML-елементів. У загальному випадку XML-документи повинні задовольняти наступним вимогам:

1. Кожен відкриваючий тег, що визначає деяку частину даних в документі, обов'язково повинен супроводжуватися таким, що закриває, тобто, на відміну від HTML, не можна опускати закриваючі теги.

2. Вкладеність тегів в XML строго контролюється, тому необхідно стежити за порядком проходження відкриваючих і закриваючих тегів.

3. У XML враховується регістр символів.

4. Вся інформація, розташована між початковим і кінцевим тегами, розглядається в XML як дані, і тому враховуються всі символи форматування (тобто пропуски, переклади рядків, табуляції не ігноруються, як в HTML).

У XML існує набір зарезервованих символів, які повинні бути задані в XML-документі тільки спеціальним чином. Багато фахівців розглядають XML як нову технологію інтеграції програмних компонентів. Основними перевагами використання XML є:

1. Інтеграція даних з різних джерел. XML можна використовувати для об'єднання різнорідних структурованих даних на середньому рівні трирівневих веб-систем, баз даних.

2. Локальна обробка даних. Отримані дані у форматі XML можна розбирати, обробляти і відображати безпосередньо на клієнтові без додаткових звернень до сервера.

3. Перегляд і маніпулювання даними в різних розрізах. Отримані дані можуть оброблятися і бути видимими клієнтом різними способами залежно від потреб кінцевого користувача.

4. Можливість часткового оновлення даних. За допомогою XML можна оновлювати тільки ту частину структурованих даних, яка була змінена, а не всю структуру цілком.

Всі ці переваги роблять XML незамінним інструментом для розробки гнучких засобів пошуку інформації в базах даних, могутніх трирівневих вебдодатків, а також додатків, що підтримують транзакції. Іншими словами, за допомогою XML можна формувати запити до баз даних різних структур, що дозволяє здійснювати пошук інформації в численних несумісних один з одним базах даних. Використання XML на середньому рівні трирівневих вебдодатків дозволяє здійснювати ефективний обмін даними між клієнтами і серверами систем електронної комерції.

Крім того, мова XML може використовуватися як засіб для опису граматики інших мов і контролю правильності складання документів.

Інструменти обробки даних, отриманих у форматі XML, можуть бути розроблені в середовищі Visual Basic, Java або C++.

#### 1.3.3 Мова програмування PHP

Історія PHP починається осінню 1994 року. Коли Расмус Лердорф (Rasmus Lerdorf) почав працювати над тим, що згодом стало PHP, єдиною метою, яка була у нього в думках, з'ясувати, хто читає його резюме. У той час, будучи незалежним підрядчиком, Лердорф розсилав потенційним працедавцям своє міні-резюме з URL посиланням на його повну версію. Щоб стежити за відвідувачами, він створив CGI скрипт на Perl-і, який вставлявся як спеціальний тег в HTML код його сторінки, і збирав інформацію про відвідувачів. Щоб справити враження на потенційних працедавців, він дозволив будь-якому відвідувачеві сторінки проглядати збирану статистику відвідин. [1]

Він назвав цей код для збору статистики «PHP-Tools for Personal Home Page», оскільки сам використовував його на своїй персональній домашній сторінці (personal home page). Декілька чоловік поцікавилися тим, як вони могли б отримати цей інструмент, і Лердорф ухвалив рішення надати його іншим особам. «Це диво програмного забезпечення. Ви можете дати це і проте залишити це собі», - дотепно відмітив Лердорф. У той час руху Open Source не існувало. Тоді воно назвалося freeware. Ближче до кінця 1995 року Лердорф відкрив для людей перший список розсилки по PHP, щоб можна було обмінюватися ідеями, виправленнями помилок і кодом.

#### 1.3.4 Веб-сервер Apache

Найпоширеніший веб-сервер в світі - це Apache. За даними компанії Netcraft, загальне число веб-узлів, що працюють під його управлінням, до кінця 1998 р. досягло 2 млн. (55% загального числа вузлів) і постійно росте. Для порівняння: на долю серверів Microsoft доводиться 25%, Netscape - 7%. Будучи безкоштовною відкритою програмою, призначеною для безкоштовних же Unix-систем (FREEBSD, Linux і ін.), Apache по функціональних можливостях і надійності не поступається комерційним серверам, а широкі можливості конфігурації дозволяють побудувати його для роботи практично з будь-якою конкретною системою. Існують локалізації сервера для різних мов, у тому числі і для російської.

Історично склалося так, що російські тексти в Internet можуть бути представлені в різних кодуваннях, з яких найбільш поширені koi8-r (або просто koi8) і Windows-1251: з першою працюють більшість серверів і робочих станцій під управлінням Unix, друга є стандартною для всіх версій Windows. Оскільки кодування Windows-1251, природно, застосовується на переважній більшості клієнтських машин, частка тих, хто подорожує по російській частині WWW, використовуючи koi8, не перевищує зараз 5%. Проте в цьому кодуванні зберігаються документи на багатьох Unix-серверах, в ній найчастіше передаються поштові повідомлення і практично завжди листи в телеконференції, з нею ж працюють багато російськомовних каналів IRC (до речі, абревіатура КОІ розшифровується як "код обміну інформацією"). Щоб вирішити проблеми, що виникають при неспівпаданні кодувань тексту на сервері і клієнтській машині, і був створений російський модуль APACHE-RUS для веб-сервера Apache.

#### 1.3.5 Система управління вмістом CMS Joomla

Joomla – це Система управління вмістом (CMS), що створена тією ж самою командою, яка отримала безліч нагород і принесла сьогоднішню популярність системі Mambo CMS. [4]

Назва Joomla є фонетичною транскрипцією слова "Jumla" з мови суахілі, що означає "всі разом" або "єдине ціле". Воно було вибране, оскільки всі команди мамберів стали одностайні в бажанні захистити інтереси творців і співтовариства, яке і є дійсною причиною успіху проекту.

Ця назва була вибрана серед тисяч запропонованих співтовариством, і на додаток пройшло серйозну перевірку професіоналами брендинга і маркетингу, які також вирішили, що Joomla - це кращий вибір.

Головна відмінність Joomla від інших систем – це прагнення розробників зберегти управління настільки простим, наскільки це можливо, в той же час забезпечуючи максимальну функціональність. У результаті, не маючи спеціальної освіти, можна повністю контролювати свої сайти, замість того щоб платити надмірно великі суми грошей за закрите, таке, що є чиєюсь власністю, програмне забезпечення.

Назва «Joomla» фонетично ідентично слову «Jumla», яке в перекладі з суахілі означає «всі разом» або «в цілому», що відображає підхід розробників і співтовариства до розвитку системи.

Система управления содержанием Joomla є відгалуженням широко відомої CMS Mambo. Команда незалежних розробників відокремилася від проекту Mambo унаслідок незгоди в економічній політиці. І 16 вересня 2005 року в світ вийшла перша версія Joomla, що є по суті перейменованою

Mambo 4.5.2.3 і що включає виправлення знайдених на той момент помилок і уязвимостей.

CMS Joomla включає різні інструменти для виготовлення веб-сайту. Важливою особливістю системи є мінімальний набір інструментів при початковій установці, який збагачується в міру необхідності. Це знижує те, що захаращується адміністративної панелі непотрібними елементами, а також знижує навантаження на сервер і економить місце на хостингу.

### **РОЗДІЛ 2. ЗАСОБ РОЗРОБКИ WEB-САЙТУ**

Для побудови сайту був обраний конструктор Incomedia WebSite X5.

Багато хто, борознить простори інтернету, мріє про те, щоб мати власний WEB-сайт. На одній сторіночці можна повідати всьому інтернет співтовариству про себе, своїх переконаннях, поділиться своїми бажаннями, хобі, повідати цікаві спостереження і висновки, поділитися улюбленими фотографіями і музичними композиціями, або просто створити власний інтернет-магазин. Але для того, щоб зробити всього одну сторіночку буде потрібно величезний об'єм супутньої інформації, навиків і знань. Деколи для того, щоб самостійно зробити простенький сайт-візитку потрібно витратити не один місяць і це примушує багато відмовитися від даної ідеї. Для економії вашого часу, багато компаній пропонують свої професійні послуги із створення WEB-сайтов, але це достатньо не дешеве задоволення, і дозволити його собі може не кожен. Одне з рішень цієї задачі пропонує компанія Incomedia, представивши свою програму для самостійного створення WEBсайтов в домашніх умовах.

Спеціально, для зручності користувачів, процес створення WEB-сайта за допомогою програми Incomedia WebSite X5 максимально полегшений.

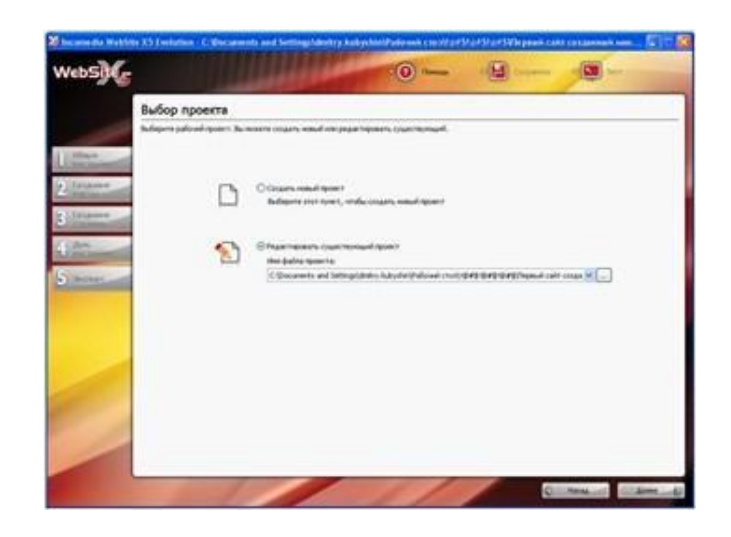

Рис 2.1–Робочий стіл програми

Зупинимося на них докладніше.

Крок 1. Загальні настройки

Перший крок повністю присвячений загальним настройкам майбутнього сайту: назва, інформація про автора, адреса сайту в інтернеті, контакти розробника (власника), зовнішній вигляд самого сайту, колірна схема, оформлення шапки і нижньої частини.

Шаблон колірної схеми можна вибрати більш ніж із ста готових макетів в декількох категоріях. Всі вони оптимізовані для роботи в дозволі 1024х768, і якщо є необхідність створити тему для більшого або меншого дозволу екрану, то можна скористатися інструментами вбудованого в програму Призначеного для користувача шаблону.

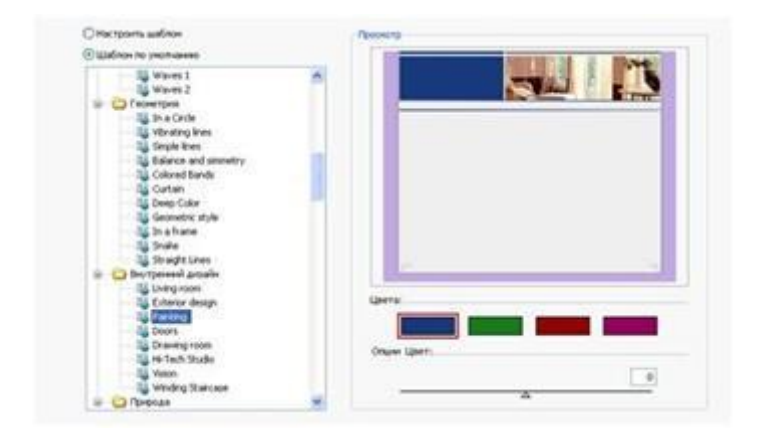

Рис 2.2–Розділ шаблонів стилю

Наступним кроком після вибору шаблону, буде настройка верхньої і нижньої частини сторінки, які можуть додатково містити текст, картинки, анімацію або посилання. Робота з цим інструментом, як і зі всіма останніми, нагадує роботу в програмі MSWord, що стане ще одним приємним сюрпризом для користувачів, оскільки це робить меню програми інтуїтивно зрозумілим і простим у вивченні.

Для додавання якого-небудь елементу досить просто кликнути мишкою на його піктограму, і він з'явиться на робочому столі. Після цього можна розташувати в потрібному місці просто перемістивши мишкою, а клацання по ньому відкриває доступ до додаткових настройок, прямо під робочим столом. Це зручно тим, що всі зміни, що вносяться до елементу, тут же видно на екрані комп'ютера.

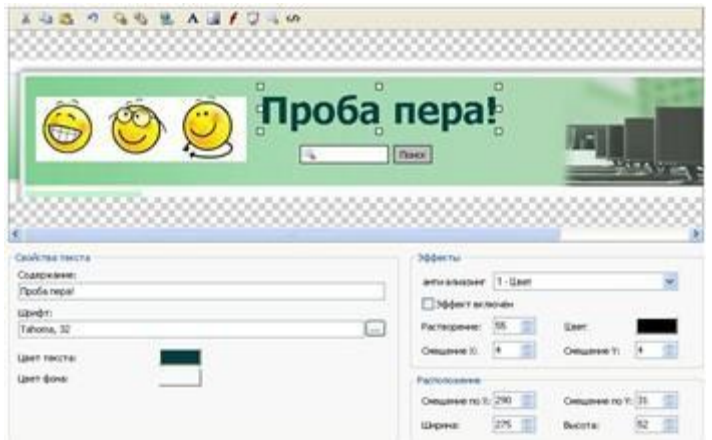

Рис. 2.3 – Редактор шаблонів

Важливо пам'ятати, що цей розділ міститиметься на кожній сторінці вашого майбутнього сайту, і наповнюватиме його вмістом слідує дуже вдумливо. Часто розробники WEB-сайтов використовують верхній блок в рекламних цілях, розміщуючи в нім посилання на рекламований продукт.

Крок 2. Створення карти

Важливим моментом при створенні є розробка карти майбутнього сайту. Це корисний інструмент навігації, як для вас, так і для відвідувачів. Для відвідувачів це буде джерелом інформації про те, що ви пропонуєте їм, а для вас зручним засобом для роботи з сайтом, оскільки ви завжди зможете завжди повернутися до будь-якої сторінки для редагування. Створенням карти сайту ми займаємося на другому кроці програми. Оболонка меню нагадує звичайний провідник Windows, що дозволяє легко створити саме те представленні інформації, яке підійде під специфіку представленої на сайті продукції.

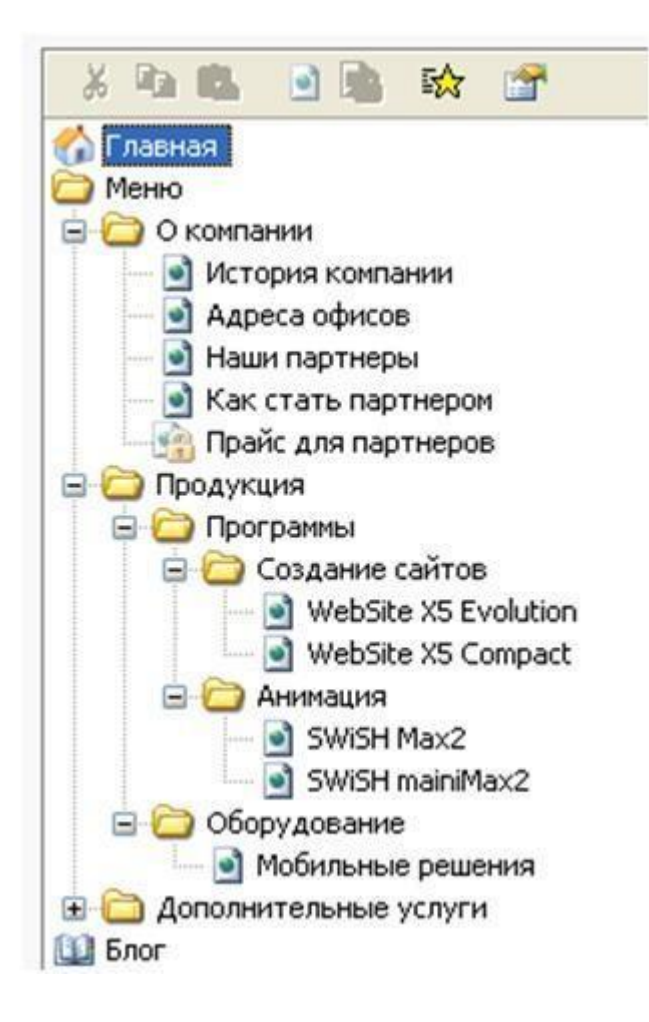

Рис. 2.4–Приклад архітектури сайту

Важливо заздалегідь підготувати накидання структури для майбутнього сайту, оскільки якщо навігація в нім буде дуже складна і нелогічна, то велика вірогідність того, що клієнт не знайде потрібної йому інформації і покине сторінку, продовживши пошук у іншому місці, наприклад на сайтах конкурентів.

Крок 3. Створення сторінок

На цьому кроці починається наповнення вашого майбутнього сайту вмістом. Кожна сторінка, створена на попередньому кроці, представлена таблицею, яка за умовчанням має 2 рядки і 2 стовпці. При цьому розміри таблиці можна міняти шляхом додавання і видалення рядків і стовпців.

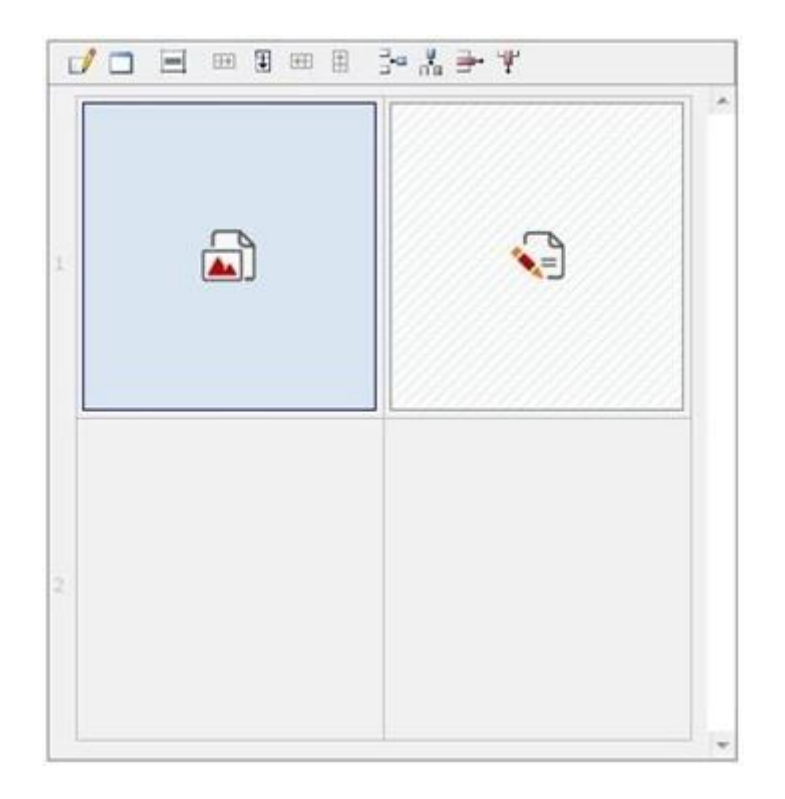

Рис 2.5–Розмітка редагованої сторінки

Кожен елемент сторінки заповнюється певною інформацією. Це може бути текст, картинка, таблиця, анімація, мультимедіа, галерея зображень, слайдшоу, форма e-mail, код html або список товару. Додавання елементу відбувається методом Drag And Drop, тобто просто мишкою переносимо елемент в потрібний осередок сторінки і подвійним натисненням переходиться в розділ редагування. Кожен елемент можна редагувати за власним бажанням додаючи різні ефекти до об'єктів, завдяки безлічі вбудованих інструментів, як вже мовилося раніше, аналогічних інструментам програми MSWord.

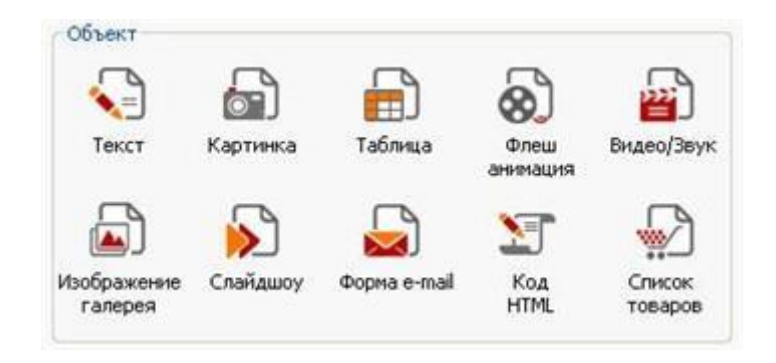

### Рис. 2.6–Об'єкти, які можна додавати на сторінку

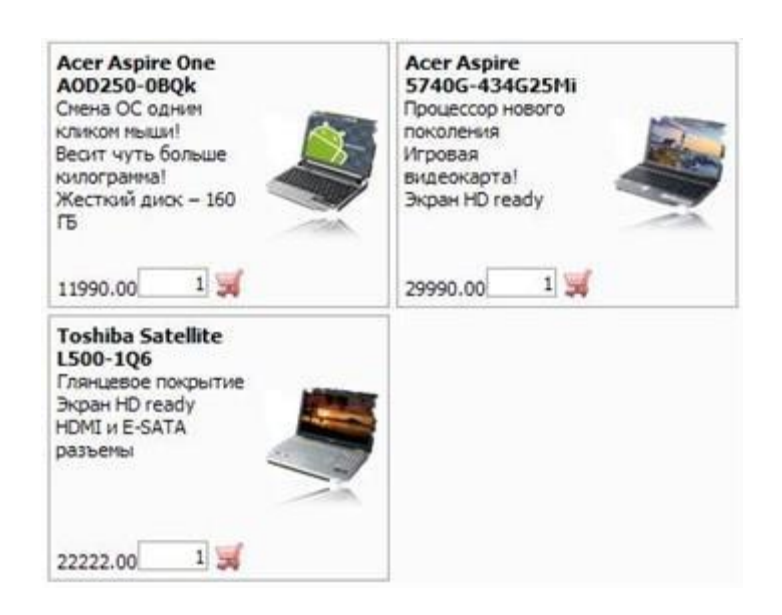

Рис. 2.7–Приклад готового списку товарів

Процес наповнення сторінки вмістом неймовірно простий, і це одна з головних переваг даної програми перед аналогами.

Крок 4. Доп. настройки

У цьому вікні відображаються деякі додаткові настройки, що мають відношення до стилів меню і тексту, прокрутці, вступному вікну з вибором мови, створенню резервних областей, захищених паролями, корзинам і потокам [RSS.](http://i-on.ru/glossary/rss)

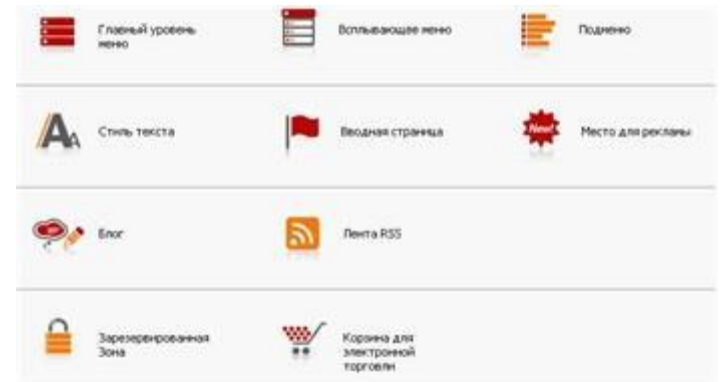

Рис. 2.8–Меню додаткових функцій

На цьому кроці можна повністю змінити зовнішній вигляд головного меню, спливаючих меню, підміню, стилю тексту. Настройки, як і раніше, обмежені тільки польотом фантазії автора, благо творці програми не почали обмежувати функціонал і далечінь в руки користувача безліч інструментів і ефектів. Окремо можна створити блог автора сайту.

Окрему увагу варто приділити створенню сторінки інтернет-магазина. Вам потрібно створити категорії товару, які потім можна буде розміщувати на вашому сайті (див. Крок 3), додати варіанти доставки з цінами на послугу, додати поля для введення інформації про замовника і набудувати стиль меню. Все! Інтернет-магазин готовий. Чи не так просто? При цьому в програму вбудована можливість додавання інструменту оплати через систему електронних платежів за допомогою банківської карти.

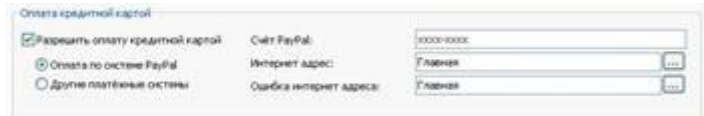

Рис 2.9–Сплатите замовлення банківською картою

### Крок 5. Експорт файлу

Після того, як сайт готовий, наповнений інформацією і насичений додатковими функціями, можна переходити до його публікації. Програма дозволяє відразу розмістити ваш сайт в мережі Інтернет, перетворити його для збереження на диск або підготувати для перенесення на інший комп'ютер для продовження роботи над проектом, наприклад, удома.

А якщо не зрозумію?

Багато хто з додаткових другорядних функцій був залишений за рамками цього огляду для самостійного вивчення користувачем. Для тих, хто спіткнеться на якому-небудь місці програми, і не знатиме, куди йти далі, передбачена зручна і дуже докладна «Довідка» по всіх без виключення функціям програми.

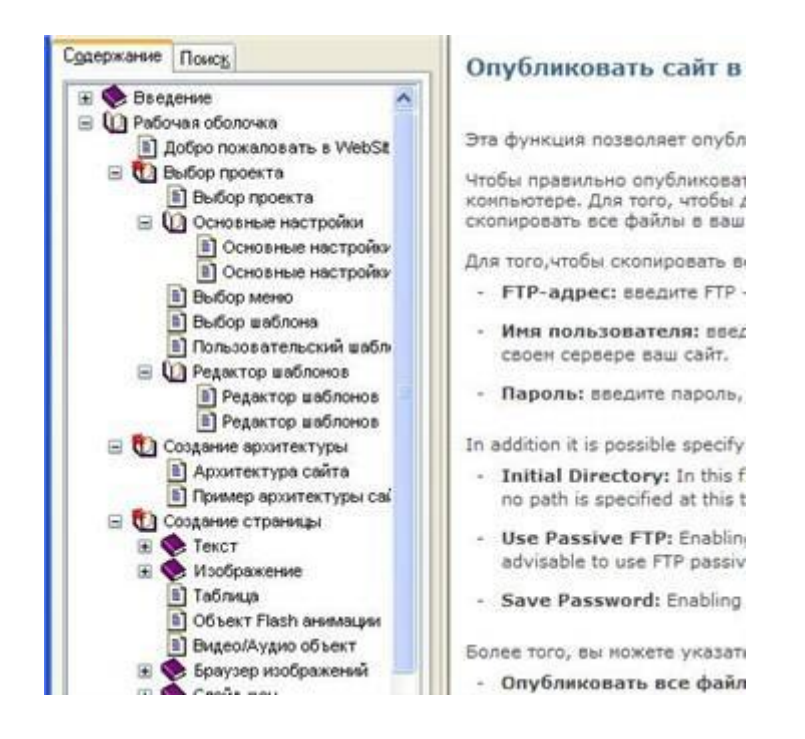

Рис 2.10–Докладна довідка за програмою допоможе у будь-який час

Контролюємо процес

Також, для простоти контролю над процесом розробки, передбачена можливість проглянути те, що вже вийшло у будь-який момент часу. За це відповідає кнопка «Тест» в правому верхньому кутку програми. Відразу обмовимося, що не всі функції будуть доступні в цьому режимі, оскільки для роботи деяких з них необхідна публікація готового сайту в мережі інтернет.

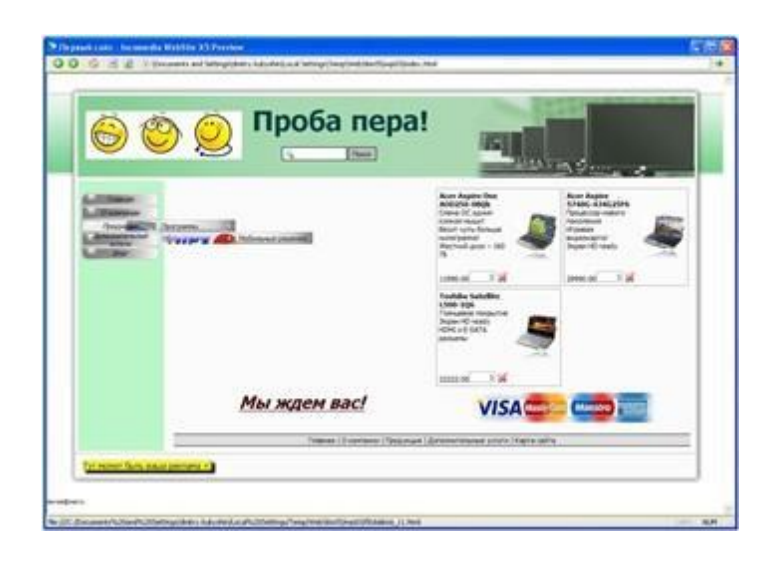

Рис 2.11 – Ось вже дійсно

Вердикт ІОН

Представлений вище приклад був підготовлений буквально за одну годину, виключно для демонстрації базових можливостей програми, причому людиною далеким від WEB-программирования. Як ми бачили, для створення свого власного сайту і розміщення його в мережі інтернет не потрібний багато часу і сил. Сьогодні, завдяки програмі Incomedia WebSite X5, з цим здатний справитися будь-який користувач ПК, витративши при цьому мінімум сил і енергії. Розробники зробили практично неможливе – створили неймовірно простій і, в теж час, могутній інструмент для створення WEBсайтов. Спробуйте самостійно попрацювати з цією програмою, і ви зрозумієте, що мрія про власну сторіночку в мережі як ніколи близька до реалізації.

### **РОЗДІЛ 3. ПРОЕКТНА ЧАСТИНА**

У даній роботі був розроблений сайт для міжгалузевої практичної конференції з проблеми антикорозійного захисту для суспільної організаціі "Центр сприяння бізнесу, іноваціям та інвестиціям"

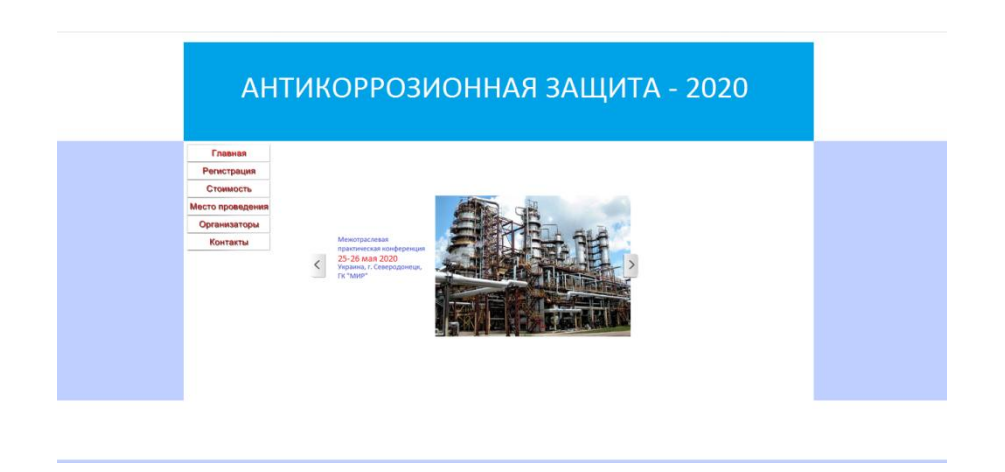

Рис. 3.1 – Сторінка «Главная»

На рис. 3.1 представлена структура сайта, яка враховує всю специфіку веб-сайта, що розробляється.

На головній сторінці містить всі основні структурні елементи, перехід по яких здійснюється за допомогою гіперпосилань.

Сайт складається з 7 сторінок

Сторінка «Главная» містить загальну інформацію.

Сторінка «Регестрация» – реєстрація учасників конференції.

Сторінка «Стоимость» –вартість послуг.

Сторінка «Место проведения» –місце проведення конференці.

Сторінка «Организаторы» –організатори.

Сторінка «Контакты» –рис 3.2

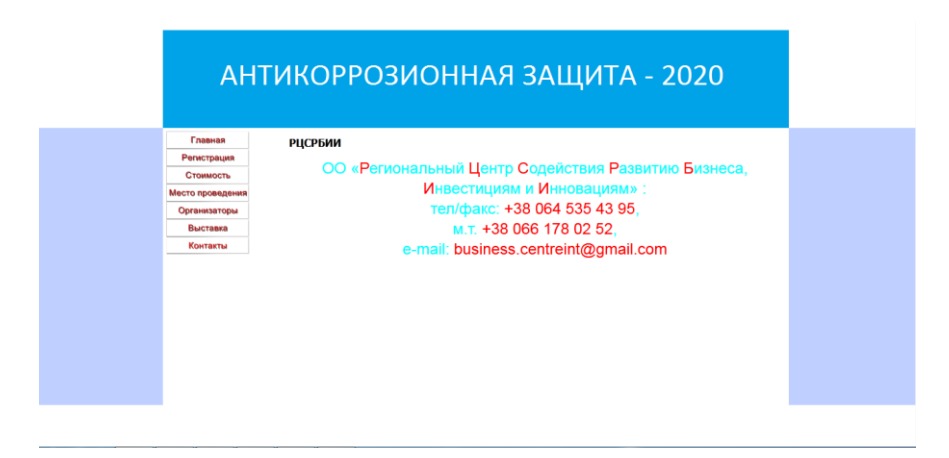

Рис.. 3.2 – «Контакты»

Також на головної сторінки розроблені слайди характеризують діяльність організації рис. 3.3-3.6.

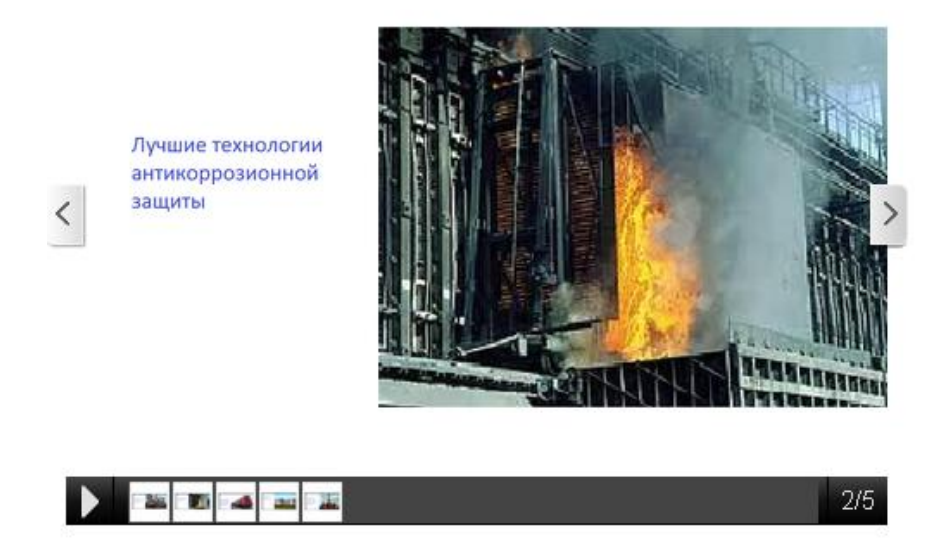

Рис. 3.3 – Слайд №2

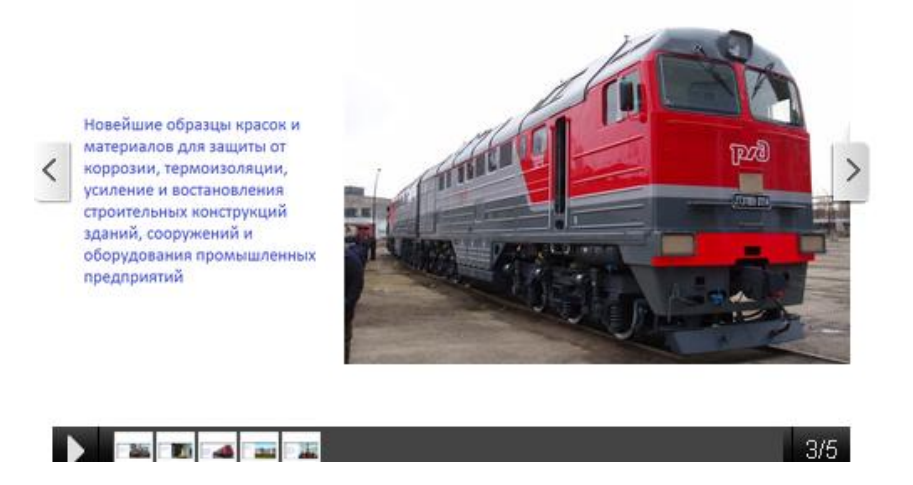

Рис. 3.4 – Слайд №3

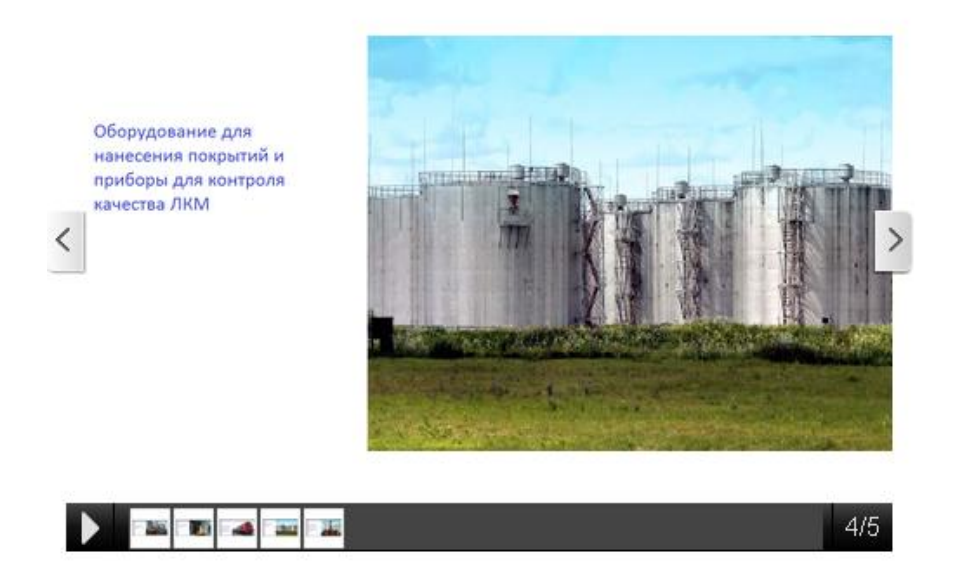

Рис. 3.5 – Слайд №4

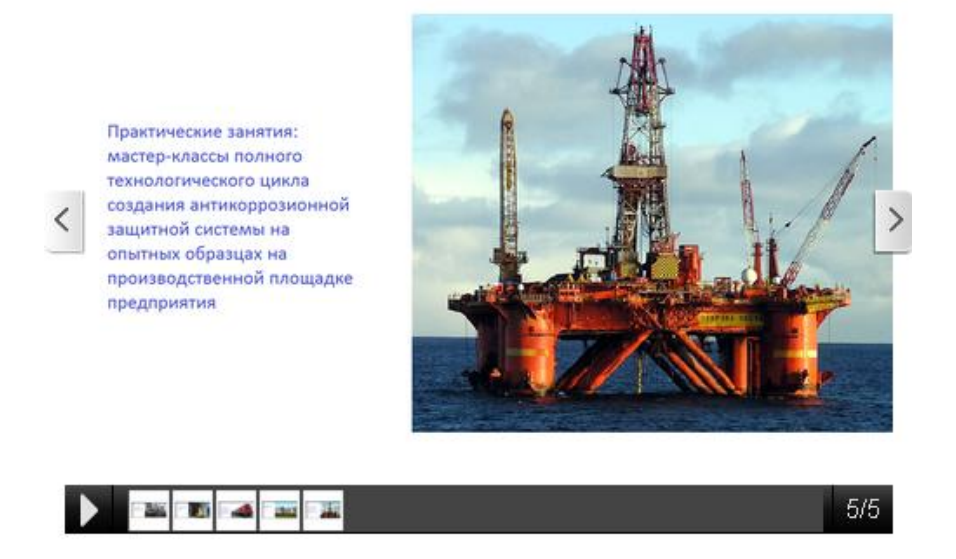

Рис. 3.6 – Слайд №4

Розробка веб-сайта велася в основному в програмном пакеті Incomedia WebSite X5 (Розділ 2). Вибір даного пакету обґрунтований тим, що його освоєння віднімає мало часу, під час розробки доступний попередній перегляд кожної окремо зробленої операції, доступна велика кількість функцій (організація інтерактивних елементів сайту, створення гіперпосилань в декілька натисків мишки і тому подібне), пакет підтримує велику кількість технологій (HTML, PHP, ASP, Java, XML, XSLT, CSS та інші).

При створенні сайту використовувалися стандартні шаблони, проте для їх модифікації під конкретні завдання, стандартні засоби застосовувати незручно через відсутність візуального редактора. Тому для редагування шаблонів був використаний візуальний редактор .

Код шаблону сторінок приведений в додатку А.

### **ВИСНОВОК**

У данній роботі були пройдені такі етапи:

1. Пройдений аналіз предметної області, вивчені основні джерела й особливості розробки WEB-сайта.

2. Для подальшої роботи обрана мова розмітки гіпертекстових документів HTML.

3. Був розроблений WEB-сайта суспільної організаціі "Центр сприяння бізнесу, іноваціям та інвестиціям".

#### **СПИСОК ЛІТЕРАТУРИ**

1. Веб Database Application with PHP and MYSQL [Текст] , 2nd Edition By David Lane, Hugh E. Williams. © O'Reilly, May 2004. ISBN: 0-596-00543-1.

2. CMS List. Огляд cms. Сайт про системи управління сайтом. [Електронний документ] URL http:http://www.cmslist.ru

3. Joomla CMS по-російськи. [Електронний документ] URL http://Joomlaportal.ru

4. Матеріал з Вікипедії — вільній енциклопедії про системи управління сайтом. [Електронний документ] URL http://ru.wikipedia.org/wiki/CMS

5. Content management system [Електронний документ] URL http://www.brutto.ru/informacija/uznat-bolshe/content-management-system

6. Joomla-инструменты. [Електронний документ] URL http://docs.joom.ru/!;C651=0O:Categories

7. CMS огляд: CMS, движок сайту, система управління сайтом, Mambo, php nuke, netcat, phpbb, invision power board, vbulletin. [Електронний документ] URL http://cmsobzor.ru/news.php

8. Dreamweaver MX 2004 для "чайников". [Текст] Уорнер, Джанни, Гарднер, Сюзанна. Пер. с англ. — М. : Издательский дом "Вильямс", 2004. — 352 с.

9. PHP, MySQL и Dreamweaver MX 2004. Разработка интерактивных Web-сайтов. [Текст] Дронов В. А. — СПб.: БХВ-Петербург, 2005. — 448 с : ил.

10. PHP and MySQL Web Development (4th Edition) [Текст] , Luke Welling, Laura Thomson 848 стр., с ил.; ISBN 978-5-8459-1574-0, 978-0-672- 32916-6.

### **ДОДАТОК А**

<!DOCTYPE html><!-- HTML5 --> <html lang="ru" dir="ltr"> <head> <title>Business\_center\_int</title>  $\leq$ meta charset="utf-8"  $\geq$ <!--[if IE]><meta http-equiv="ImageToolbar" content="False"  $\ge$  -> $\le$ ![endif]--> <meta name="generator" content="Incomedia WebSite X5 Evolution 10.0.4.28 - www.websitex5.com" /> <meta name="viewport" content="width=960" /> <link rel="icon" href="favicon.png" type="image/png" /> <link rel="stylesheet" type="text/css" href="style/reset.css" media="screen,print" /> <link rel="stylesheet" type="text/css" href="style/print.css" media="print" /> <link rel="stylesheet" type="text/css" href="style/style.css" media="screen,print" /> <link rel="stylesheet" type="text/css" href="style/template.css" media="screen" /> <link rel="stylesheet" type="text/css" href="style/menu.css" media="screen" /> <!--[if lte IE 7]><link rel="stylesheet" type="text/css" href="style/ie.css" media="screen" /><![endif]--> <link rel="stylesheet" type="text/css" href="pcss/home.css" media="screen" /> <script type="text/javascript" src="res/jquery.js?28"></script> <script type="text/javascript" src="res/x5engine.js?28"></script>

src="res/x5engine.offline.js?28\_635327217658832385"></script>

<script type="text/javascript">

x5engine.boot.push(function () {

x5engine.utils.imPreloadImages(['menu/index\_h.png','menu/--------\_h.png','menu/-

-------<sub>-</sub>h.png','menu/------------<sub>-</sub>h.png','menu/---------------<sub>-</sub>h.png','menu/---------

\_h.png','menu/-----------

\_h.png','menu/sub.png','menu/sub\_h.png','menu/sub\_f.png','menu/sub\_f\_h.png','me nu/sub\_l.png','menu/sub\_l\_h.png','menu/sub\_m.png','menu/sub\_m\_h.png','res/imL oad.gif','res/imClose.png']); });

</script>

</head>

 $<$ body $>$ 

<div id="imHeaderBg"></div>

<div id="imFooterBg"></div>

<div id="imPage">

```
<div id="imHeader">
```
<h1 class="imHidden">Business\_center</h1>

 $\langle$ div $>$ 

<a class="imHidden" href="#imGoToCont" title="Заголовок главного меню">Перейти к контенту</a>

<a id="imGoToMenu"></a><p class="imHidden">Главное

меню:</p>

<div id="imMnMnGraphics"></div>

<div id="imMnMn" class="auto">

<ul class="auto">

class="imMnMnCurrent">

 $\langle$ a href $\equiv$ "home html" $>$ 

```
<span class="imMnMnFirstBg">
```
<span

class="imMnMnTxt"><span class="imMnMnImg"></span>Главная</span>

 $\langle$ span $\rangle$ 

</a>

</li><li id="imMnMnNode35">

<span class="imMnMnFirstBg">

<span class="imMnMnTxt"><span

class="imMnMnImg"></span>Регистрация</span>

</span>

</li><li id="imMnMnNode34">

<span class="imMnMnFirstBg">

<span class="imMnMnTxt"><span

class="imMnMnImg"></span>Стоимость</span>

</span>

</li><li id="imMnMnNode33">

<span class="imMnMnFirstBg">

<span class="imMnMnTxt"><span

class="imMnMnImg"></span>Место проведения</span>

 $\langle$ span $\rangle$ 

</li><li id="imMnMnNode32">

 $<$ span class="imMnMnFirstBg">

 $<$ span class="imMnMnFirstBg">

<span class="imMnMnTxt"><span

class="imMnMnImg"></span>Выставка</span>

</span>

```
</li><li id="imMnMnNode6">
```
 $<$ span class="imMnMnFirstBg">

 $<$ span class="imMnMnTxt"> $<$ span

```
class="imMnMnImg"></span>Контакты<span
```
class="imMnMnLevelImg"></span></span>

```
</span>
```

```
<ul class="auto">
```

```
<li id="imMnMnNode30">
```
 $\alpha$  href="page-30.html">

<span

class="imMnMnBorder">

<span

class="imMnMnTxt"><span class="imMnMnImg"></span>РЦСРБИИ</span>

 $\langle$ span $\rangle$ 

```
</a>
```
 $\langle$ li>

 $\langle 111 \rangle$ 

 $\langle$ li $\rangle$ 

 $\langle \text{ul} \rangle$ 

 $\langle$ div $\rangle$ 

<div id="imContentGraphics"></div>

<div id="imContent">

 $\langle a \rangle$  id="imGoToCont"> $\langle a \rangle$ 

<div style="width: 768px; float: left;">

<div style="float: left; width: 512px;">

 $\langle$ div id="imCell\_1" class="imGrid $[0,$ 

1]"><div id="imCellStyleGraphics\_1"></div><div id="imCellStyle\_1"><div id="imObjectGallery\_1" style="width: 500px; height: 357px;"><div id="imObjectGalleryContainer\_1"></div></div><script type="text/javascript">var

imObjectGallery\_1\_settings = {'target': '#imObjectGallery\_1','width': 476,'height': 357,'backgroundColor': 'transparent','description': { 'fontSize': '9pt' },'autoplay': false,'thumbs': { 'position': 'embed', 'size': 25, 'number': 4 },'controlBar': { 'show': true, 'color': '#141414' },'random': false,'slideshow': { 'active': true, buttonPrev: { url: 'gallery/b01\_l.png', x: -12, y: 0 }, buttonNext: { url: 'gallery/b01\_r.png', x: -12, y: 0 }, nextPrevMode: 'visible'},'media': [{'type': 'image','url': 'gallery/11111111111111111111111.png','width': 476,'height': 214,'thumb': 'gallery/11111111111111111111111\_thumb.png','autoplayTime': 3000,'effect': 'horizontalSlide'},{'type': 'image','url': 'gallery/2.png','width': 476,'height': 221,'thumb': 'gallery/2\_thumb.png','autoplayTime': 3000,'effect': 'horizontalSlide'},{'type': 'image','url': 'gallery/3.png','width': 476,'height': 227,'thumb': 'gallery/3 thumb.png','autoplayTime': 3000,'effect': 'horizontalSlide'},{'type': 'image','url': 'gallery/4.png','width': 476,'height': 240,'thumb': 'gallery/4\_thumb.png','autoplayTime': 3000,'effect': 'horizontalSlide'},{'type': 'image','url': 'gallery/5.png','width': 476,'height': 240,'thumb': 'gallery/5 thumb.png','autoplayTime': 3000,'effect': 'horizontalSlide'}]};x5engine.boot.push('x5engine.gallery(imObjectGallery\_1\_setti ngs)');</script></div></div>

 $\langle$ div $\rangle$ 

<div style="float: left; width: 256px;">

<div style="width: 256px; float: left;">

```
\langlediv id="imCell 2" class="imGrid[0,
```
0]"><div id="imCellStyleGraphics\_2"></div><div id="imCellStyle\_2"> <div id="imTextObject\_2\_tab0" style="text-align: left;">

<div class="text-inner">

 $\langle p \rangle$  style="text-

align: left;"><span class="fs24 cf3 ff1">Организаторы</span><span class="fs20 cf1 ff0"> $\langle b \rangle$  /> $\langle s$ pan> $\langle b \rangle$ 

 $\langle$ div $>$ 

```
\langlediv>\langlediv>\langlediv>
                                     \langlediv\rangle<div style="width: 256px; float: left;">
                                           <div id="imCell_3" class="imGrid[1, 
1]"><div id="imCellStyleGraphics_3"></div><div id="imCellStyle_3"><img 
id="imObjectImage_3" src="images/logo2222222222222222222.jpg" title="" 
alt="" height="133" width="110" /></div></div>
                                     \langlediv>
```
 $\langle$ div $>$ 

 $\langle$ div $>$ <div style="width: 768px; float: left;">  $\langle$  div style="height: 15px;">  $\langle$ div>  $\langle$ div $>$ 

<div id="imFooPad" style="height: 0px; float: left;"> </div><div id="imBtMn"><a href="home.html"> $\Gamma$ лавная</a> | Регистрация | Стоимость | Место проведения | Организаторы | Выставка | <a href="page-30.html">Контакты</a> | <a href="imsitemap.html">Главная Карта Сайта</a></div>

<div class="imClear"></div>

 $\langle$ div $\rangle$  $\langle$ div id="imFooter">

 $\langle$ div $>$ 

 $\langle$ div $>$ 

<span class="imHidden"><a href="#imGoToCont" title="Прочесть эту страницу заново">Назад к содержимому</a> | <a href="#imGoToMenu" title="Прочесть этот сайт заново">Назад к главному меню</a></span>

</body>

</html>

 $\langle$ :DOCTYPE html $\rangle$  $\langle$ !-- HTML5 -- $>$ 

```
<html lang="ru" dir="ltr">
```
<head>

<title>Поиск - Business\_center\_int</title>

 $\epsilon$  <meta charset="utf-8"  $\epsilon$ 

<!--[if IE]><meta http-equiv="ImageToolbar" content="False" /><![endif]-->

```
<meta name="author" content="Alexandr_Zahovaev" />
```

```
<meta name="generator" content="Incomedia WebSite X5 Evolution
```

```
10.0.4.28 - www.websitex5.com" \geq
```

```
<meta name="viewport" content="width=960" />
```
 $\langle$ link rel="icon" href="favicon.png" type="image/png" />

```
<link rel="stylesheet" type="text/css" href="style/reset.css"
```

```
media="screen,print" />
```

```
<link rel="stylesheet" type="text/css" href="style/print.css" 
media="print" />
```

```
<link rel="stylesheet" type="text/css" href="style/style.css" 
media="screen,print" />
```
<link rel="stylesheet" type="text/css" href="style/template.css" media="screen" />

```
<link rel="stylesheet" type="text/css" href="style/menu.css" 
media="screen" />
```
<!--[if lte IE 7]><link rel="stylesheet" type="text/css" href="style/ie.css" media="screen" /><![endif]-->

<script type="text/javascript" src="res/jquery.js?28"></script> <script type="text/javascript" src="res/x5engine.js?28"></script> <script type="text/javascript" src="res/x5engine.offline.js?28\_635233323044048020"></script> <script type="text/javascript"> x5engine.boot.push(function () { x5engine.utils.imPreloadImages(['menu/index\_h.png','menu/--------\_h.png','menu/- -------<sub>-</sub>h.png','menu/------------<sub>-</sub>h.png','menu/---------------<sub>-</sub>h.png','menu/---------\_h.png','menu/----------- \_h.png','menu/sub.png','menu/sub\_h.png','menu/sub\_f.png','menu/sub\_f\_h.png','me nu/sub\_l.png','menu/sub\_l\_h.png','menu/sub\_m.png','menu/sub\_m\_h.png','res/imL oad.gif','res/imClose.png']); });

</script>

### <script

type="text/javascript">x5engine.boot.push('x5engine.imSearch.Load()')</script> </head>

<body>

<div id="imHeaderBg"></div> <div id="imFooterBg"></div> <div id="imPage"> <div id="imHeader">

 **class="imHidden">Поиск** 

Business\_center\_int</h1>

 $\langle$ div $>$ 

<a class="imHidden" href="#imGoToCont" title="Заголовок главного меню">Перейти к контенту</a>

<a id="imGoToMenu"></a><p class="imHidden">Главное меню:</p>

<div id="imMnMnGraphics"></div>

<div id="imMnMn" class="auto">

<ul class="auto">

<li id="imMnMnNode0">

<a href="home.html">

<span class="imMnMnFirstBg">

<span

class="imMnMnTxt"><span class="imMnMnImg"></span>Главная</span>

 $\langle$ span $\rangle$ 

</a>

</li><li id="imMnMnNode35">

 $<$ span class="imMnMnFirstBg">

 $<$ span class="imMnMnTxt"> $<$ span

class="imMnMnImg"></span>Регистрация</span>

</span>

</li><li id="imMnMnNode34">

<span class="imMnMnFirstBg">

<span class="imMnMnTxt"><span

class="imMnMnImg"></span>Стоимость</span>

</span>

</li><li id="imMnMnNode33">

 $<$ span class="imMnMnFirstBg">

 $<$ span class="imMnMnTxt"> $<$ span

class="imMnMnImg"></span>Место проведения</span>

</span>

```
</li><li id="imMnMnNode32">
```
 $<$ span class="imMnMnFirstBg">

<span class="imMnMnTxt"><span

class="imMnMnImg"></span>Организаторы</span>

</span>

</li><li id="imMnMnNode31">

```
<span class="imMnMnFirstBg">
```
<span class="imMnMnTxt"><span

class="imMnMnImg"></span>Выставка</span>

</span>

```
</li><li id="imMnMnNode6">
```

```
<span class="imMnMnFirstBg">
```
<span class="imMnMnTxt"><span

class="imMnMnImg"></span>Контакты<span

class="imMnMnLevelImg"></span></span>

```
</span>
```

```
\langleul class="auto">
```

```
<li id="imMnMnNode30">
```
<a href="page-30.html">

<span

class="imMnMnBorder">

<span

class="imMnMnTxt"><span class="imMnMnImg"></span>РЦСРБИИ</span>

```
</span>
```
</a>

 $\langle$ li>

 $<$ /ul $>$ 

 $\langle$ li $\rangle$ 

 $\langle \text{ul} \rangle$ 

 $\langle$ div $>$ 

<div id="imContentGraphics"></div>

<div id="imContent">

 $\langle a \rangle$  id="imGoToCont"> $\langle a \rangle$ 

<h2 id="imPgTitle">Резуьтаты поиска</h2><div style="text-align: center;">Команда поиска доступна, только если сайт опубликован в Интернете.</div>

<div class="imClear"></div>

 $\langle$ div $>$ 

<div id="imFooter">

$$
\mathopen{<}\mathopen{div}\mathclose{>}
$$

 $\langle$ div $>$ 

<span class="imHidden"><a href="#imGoToCont" title="Прочесть эту страницу заново">Назад к содержимому</a> | <a href="#imGoToMenu" title="Прочесть этот сайт заново">Назад к главному меню</a></span>

</body>

</html>